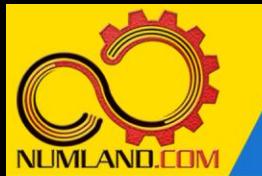

## شرح مختصر مسئله:

سیستم دو درجه آزادی نشان داده شده در شکل را در نظر بگیرید. در این سیستم، A متشکل از دو قرقره با شعاع های r و r2 می باشد که به یکدیگر چسبیده اند و با هم می چرخند. همچنین از روی شکل مشخص است که قرقره  $\rm{B}$  دارای قطر r است. فرکانس های طبیعی و شکل مودهای متناظر این سیستم را بدست آورده و با نتایج مرجع [1] مقایسه کنی د )قرقره ها بدون جرم هستند(.

 $k_1 = 250$  N/m,  $k_2 = 100$  N/m,  $m_1 = 5$  kg,  $m_2 = 2$  kg,  $r = 0.05$  m

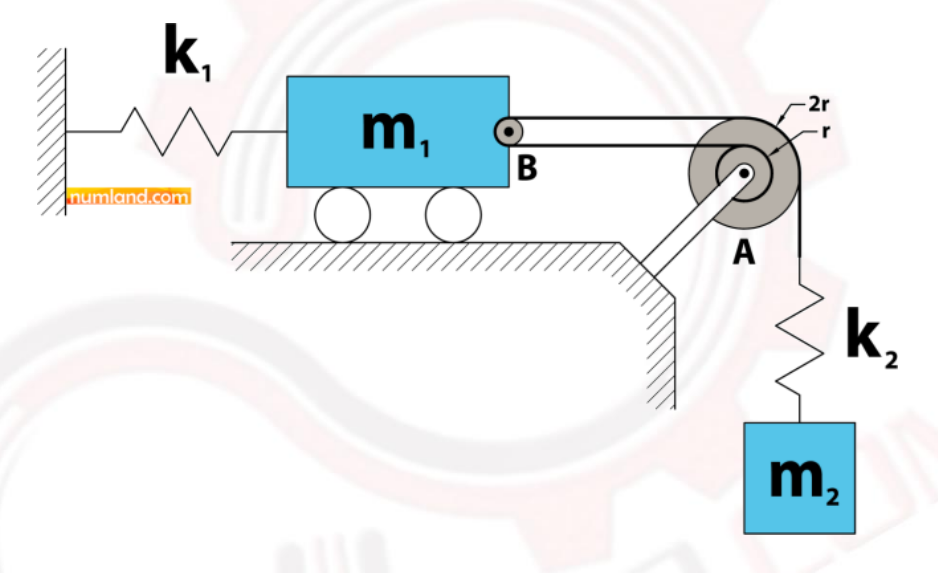

شکل :1 سیستم دو درجه آزادی دارای 2 قرقره مختلف

1

وب سایت NUMLAND.COM حق استفاده از این فایل آموزشی را تنها به کسانی می دهد که نسخه اصلی را از سایت تهیه و بهای آن را پرداخت نموده اند.لذا با توجه به تلاشی که بر ای تولید این محصول شده است، انتشار آن به هیچ وجه اخلاقی نیست.

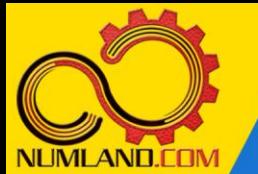

## مدل سازی مسئله:

## مدل ساز ی قرقره **A**:

همانطور که در درس چهارم ملاحظه کردید گاهی اوقات بسته به شرایط هندسی مسائل کابل و قرقره، می توان قطر قرقره ها را در تحلیل در نظر نگرفت و حتی قرقره را بصورت یک نقطه فرض نمود. اما در مسئله حاضر قرقره A از دو پول ی بهم چسبیده با قطرهای متفاوت تشکیل شده است. در واقع با کمی دقت متوجه می شویم میزان جابجایی کابل مطابق شکل ۲ به نسبت قطرها بستگی دارد و این مسئله بایستی در مدل سازی لحاظ شود.

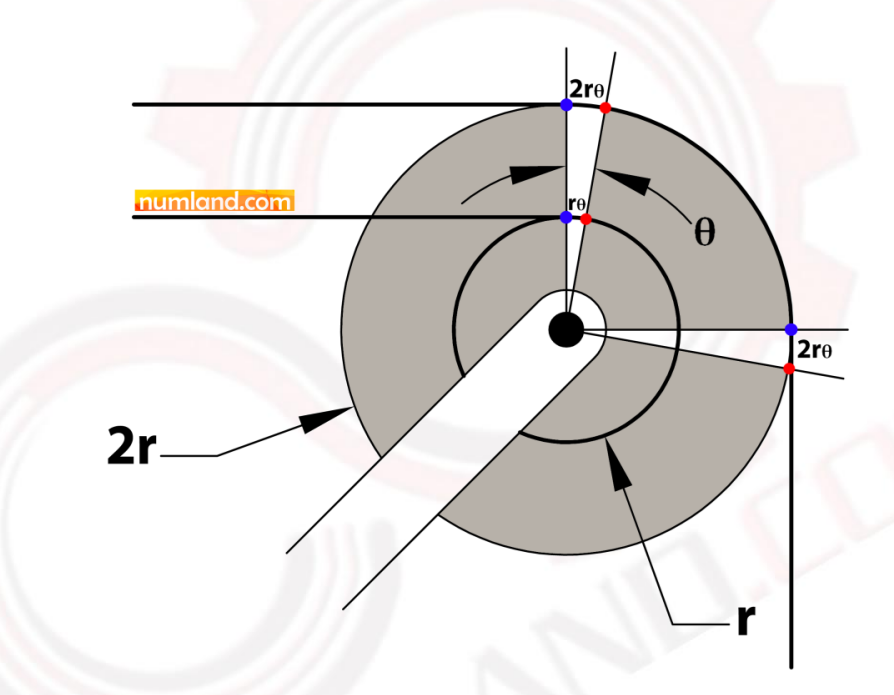

شکل ٢: نحوه چرخش قرقره دوتایی و حرکت کابل

به منظور مدلسازی قرقره A کافیست بین نقاط آبی رنگ در شکل ۲ یک ارتباط صلب برقرار کنیم بطوریکه این نقاط بتوانند حول مرکز قرقره دوران نمایند. در این نرم افزار چندین روش برای برقرار ی ارتباط صلب وجود دارد که ما در مدلسازی این قرقره از Part Rigid استفاده می نماییم. بنابراین در اولین قدم از مدل سازی، یک Rigid Part با در نظر گرفتن گزینه های شکل ۳ ایجاد کنید.

وب سایت NUMLAND.COM حق استفاده از این فایل آموزشی را تنها به کسانی می دهد که نسخه اصلی را از سایت تهیه و بهای آن را پرداخت نموده اند.لذا با توجه به تلاشی که بر ای تولید این محصول شده است، انتشار آن به هیچ وجه اخلاقی نیست.

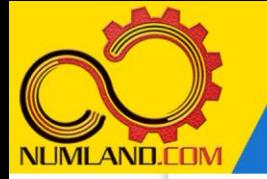

محاسبه فرکانس های طبیعی و شکل مودهای سیستم دو درجه آزادی شامل قرقره با دو شعاع مختلف متصل به یک قرقره کوچک

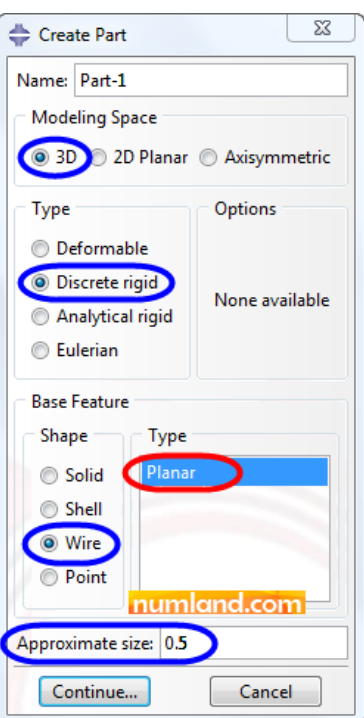

 $A$  ) شکل ۳: گزینه های ایجاد جسم صلب برای مدلسازی قرقره

پس از فشردن دکمه Continue، طرح شکل 4 را در محی ط Sketch رسم کرده و اندازه گذاری کنید. به منظور راحتی مدلسازی در مراحل بعدی، نقطه مشخص شده (مرکز قرقره) را روی مبدا مختصات (0,0) در نظر بگیرید. توجه کنید که خط قائم بصورت دو تکه رسم شود.

وب سایت NUMLAND.COM حق استفاده از این فایل آموزشی را تنها به کسانی می دهد که نسخه امىلی را از سایت تهیه و بهای آن ر ا پر داخت نموده اند.لذا با توجه به تلاشی که بر ای تولید این محصول شده است، انتشار آن به هیچ وجه اخلاقی نیست.

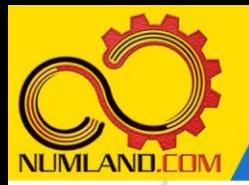

دوست گرامی

از اینکه این صفحه را تا اینجا دنبال کرده اید بسیار متشکریم.

امیدواریم با مطالعه و بکارگیری این بخش، نکات مهمی از فرایند شبیه سازی مسائل ارتعاشاتی در نرم افزار آباکوس را آموخته باشید.

با خرید این درس و دسترسی به تمام مطالب آن می توانید به محیط تحلیل مسائل ارتعاشاتی در نرم افزار آباکوس مسلط شده و مسائل دانشگاهی و صنعتی خود را در این حوزه به راحتی بررسی نمایید.

فراموش نکنیم، دانشی که در درس ارتعاشات فرا گرفته اید شما را تنها با مبحث ارتعاشات در مهندسی مکانیک آشنا کرده است. که این به هیچ وجه برای حل مسائل صنعتی و پروژه های پیچیده دانشگاهی کافی نیست.

اما خبر خوب این است که با تعمیم این دانش به روش اجزاء محدود و نرم افزار آباکوس، که محبوبترین و مجهزترین ابزار در این حوزه است، می توانید به راحتی از پس مسائل مذکور برآیید.

به منظور رضایت حداکثری شما دوست عزیز، این درس و کلیه دروس ارائه شده در وب سایت COM.NUMLAND دارای ضمانت بازگشت وجه 6 ماهه است.

یعنی شما بدون هیچ گونه نگرانی می توانید تا 6 ماه پس از خرید آن را مطالعه نمایید و در صورت عدم رضایت از محتوای خریداری شده، وجه پرداختی، تمام و کمال و بدون هیچ سوال و جوابی ظرف مدت 48 ساعت به حساب بانکی شما واریز خواهد شد.

اگر هر گونه سوال یا ابهامی در این درس برای شما وجود داشت، می توانید در همین صفحه در بخش نظرات آن را مطرح نمایید. ما در اسرع وقت پاسخ گوی شما هستیم. همچنین برای این منظور می توانید با شماره 357 26 026-328 نیز از ساعت 8 تا 23 تماس بگیرید.

در صورتی که عالقه مند به ادامه فراگیری این آموزش و نکات تکمیلی آن هستید؛ پس از ثبت نام، روی دکمه افزودن به سبد خرید افزودن به سبد خرید در همین صفحه کلیک نمایید.